# **Benutzerhandbuch** iGS618 GPS Fahrrad Computer

www.igpsport.com

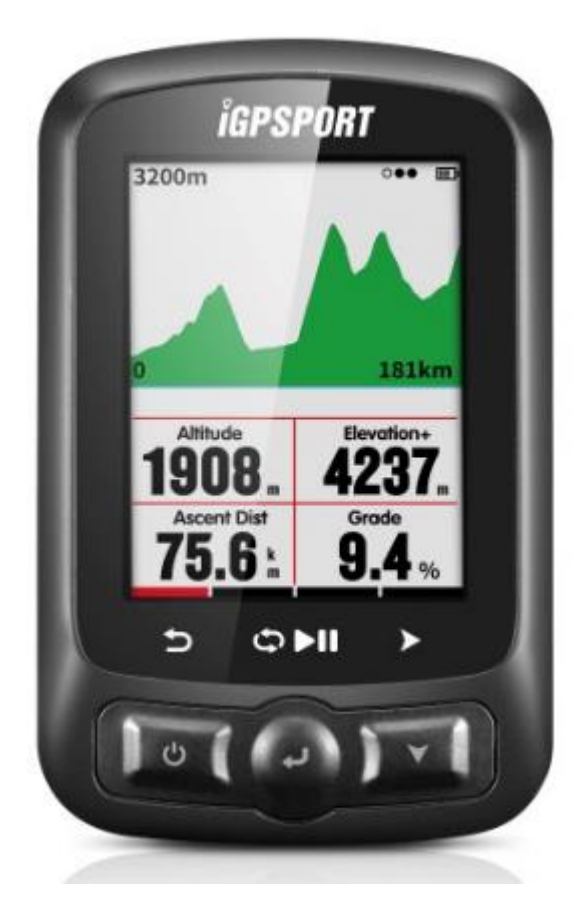

# **WUHAN QIWU TECHNOLOGY CO., LTD**

### Index

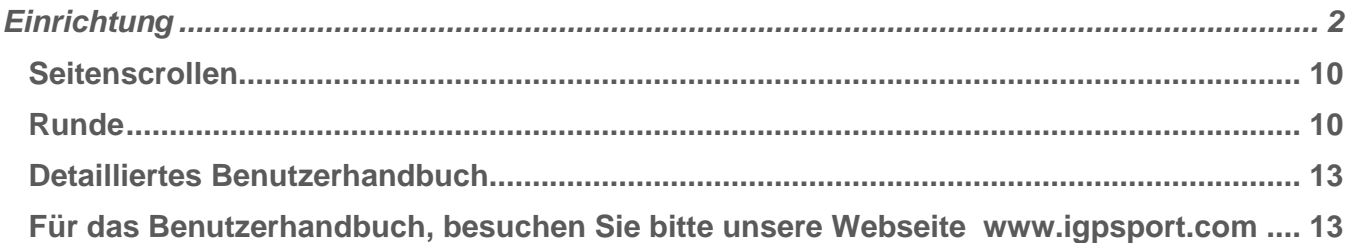

# **Einrichtung**

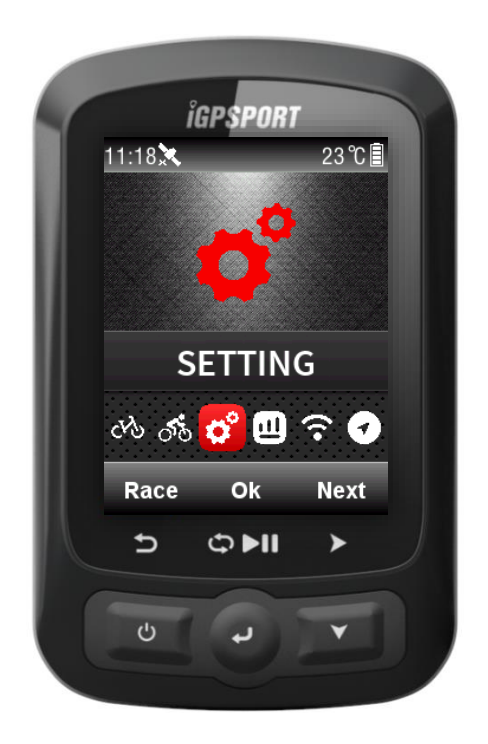

# **Bedientasten**

Linke Taste : Einschalten / verlassen / Ausschalten (Halten Sie die Taste für 2 Sekunden gedrückt) oder Neustart (Taste länger als 10 Sekunden gedrückt lassen) Mittlere Taste : Bestätigen/start Aufnahme/ Runde/ Pause Aufnahme/ Aufnahme fortsetzen Rechte Taste: runterscrollen / Seitenwechsel

Für spezielle Tastenfunktionen bitte auf die Bezeichnungen auf dem Bildschirm achten.

### **Installation**

1. Standard Fahrradmontage

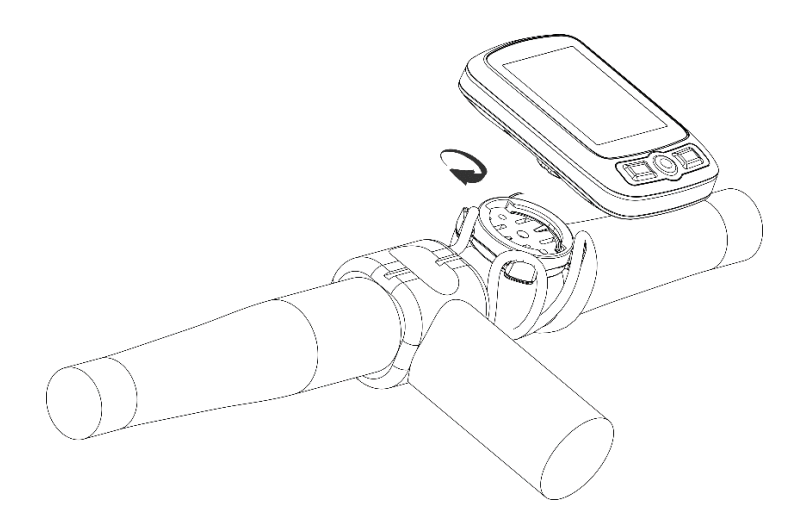

2. Montage der Lenkervorbau-Halterung (Optionales Zubehör)

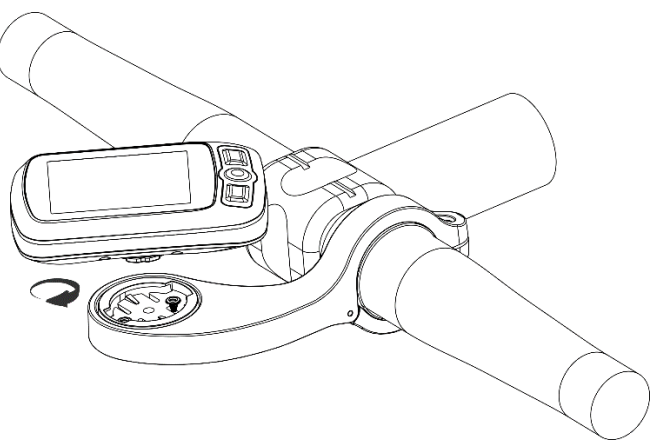

#### **Persönliche Einstellungen**

Wenn Sie das IGS618 zum ersten Mal benutzen, können Sie die Sprache, Geschlecht, Alter, Gewicht und Zeitzone einstellen.

Wenn Sie numerische Werte eingeben, nehmen Sie die reche Taste und um eine Zahl zu verändern wählen sie die linke Taste und mittlere Taste. Links erhöht und die mittlere Taste verringert die Zahl, dann wählen Sie die rechte Taste um die Seite zu speichern und mit der Mitteltaste bestätigen Sie das Speichern.

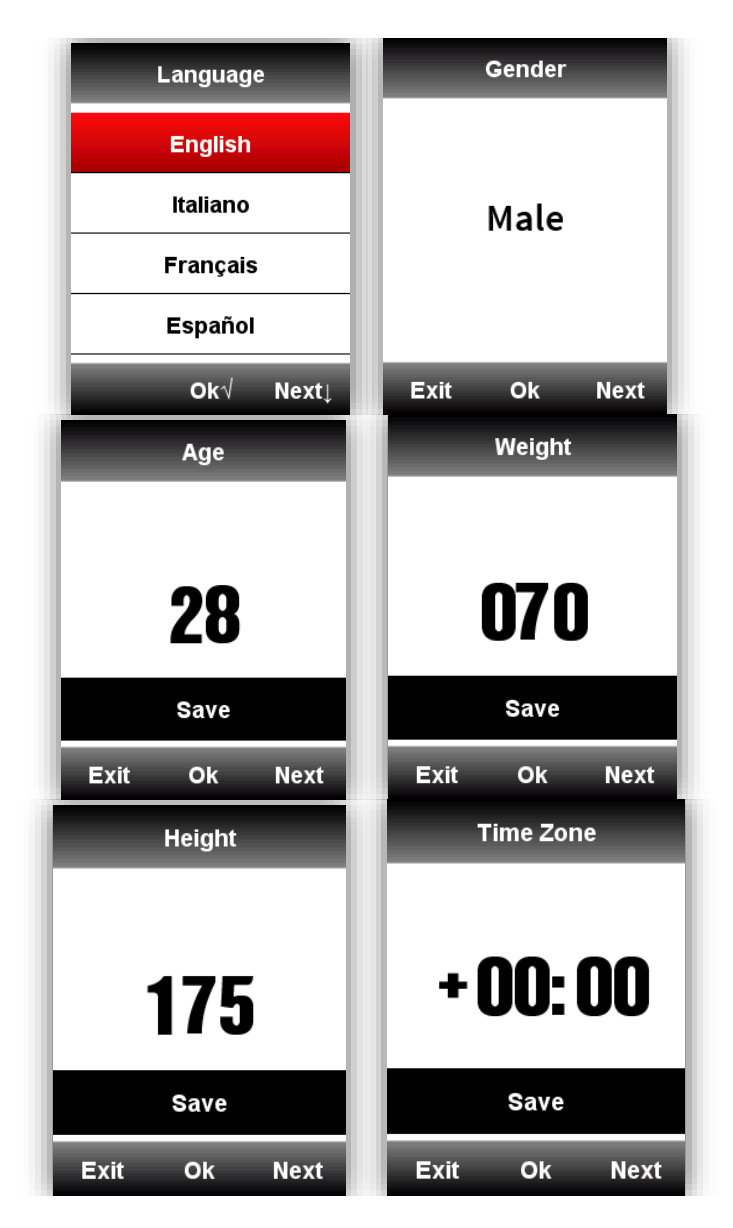

Wenn die Eingaben fertig sind werden die Daten angezeigt. Für eine bessere Benutzung von IGS618, führen Sie bitte mehr Einstellungen durch.

## **Zeitformat**

Es stehen zwei Zeitformate zur Auswahl: 12 oder 24 Stundenanzeige. Gehen Sie in Einstellungen - Tageszeit - Zeitformat

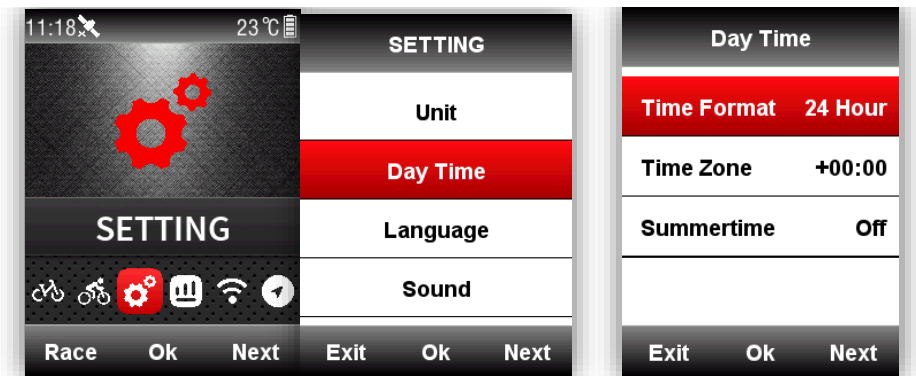

#### **Verbinden mit ANT+ Sensoren**

Wenn Sie ANT+ Sensoren zum ersten Mal benutzen, suchen Sie die Sensoren bitte wie unten beschrieben:

Sensoren - Alle suchen (es kann einen Moment dauern bis die Suche abgeschlossen ist) Bitte stellen Sie sicher das die Sensoren aktiv sind (wake-up mode)

1. Herzfrequenzmessgerät sollte direkt auf der Haut um die Brust getragen werden

2. Der Kadenzsensor sollte an der Kurbel auf der linken Seite ohne Kettenblatt montiert und dann bewegt werden.

3. Geschwindigkeitssensor sollte auf der Nabe des Vorderrades montiert werden und dann gedreht werden.

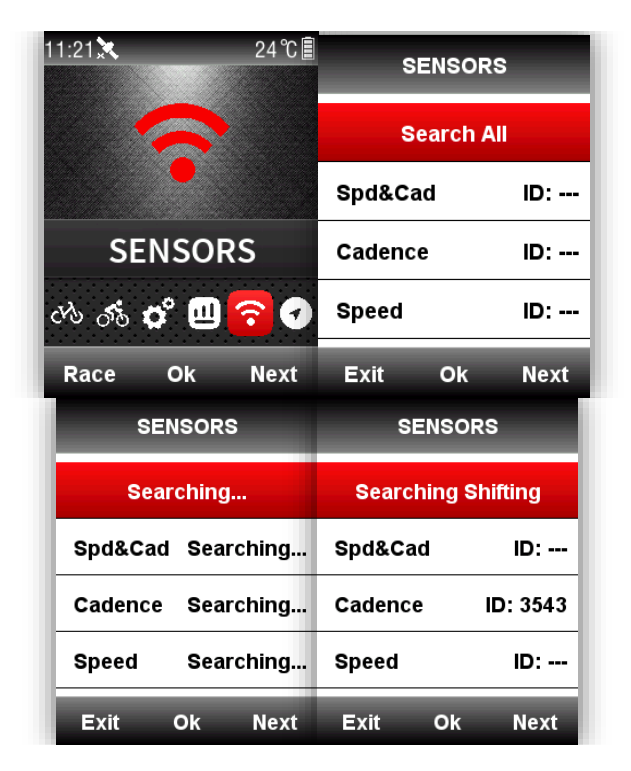

## **Bildschirmanzeige**

## Anzeigesymbole

Wenn die Sensoren verbunden sind, werden die Symbole wie folgt in der oberen Bildschirmzeile angezeigt.

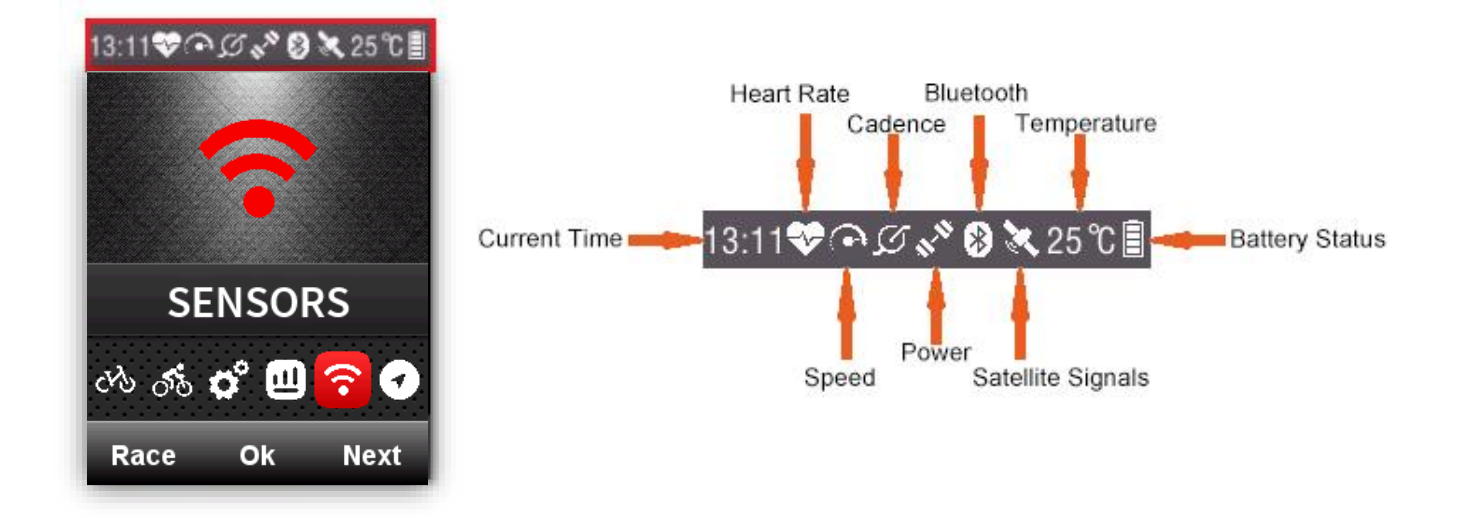

Es ist notwendig den Reifenumfang festzulegen wenn Sie einen ANT+ Geschwindigkeitssensor benutzen.

Bitte gehen Sie in das Fahrradmenu, suchen sie das Fahrrad aus und stellen Sie den Reifenumfang ein. Speichern sie und verlassen das Menü wie folgt:

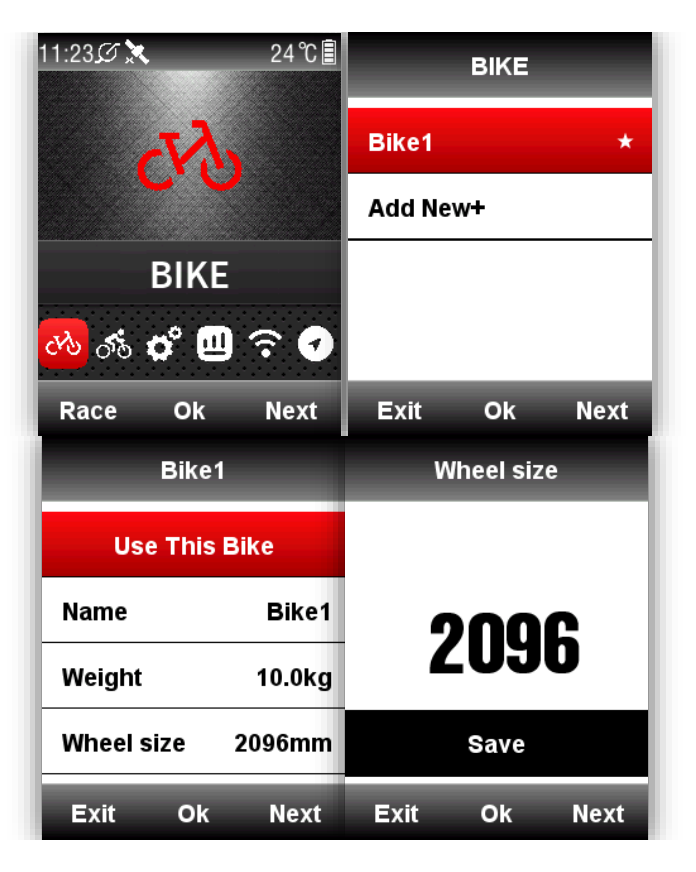

Gebräuchliche Grössen und entsprechender Radumfang:

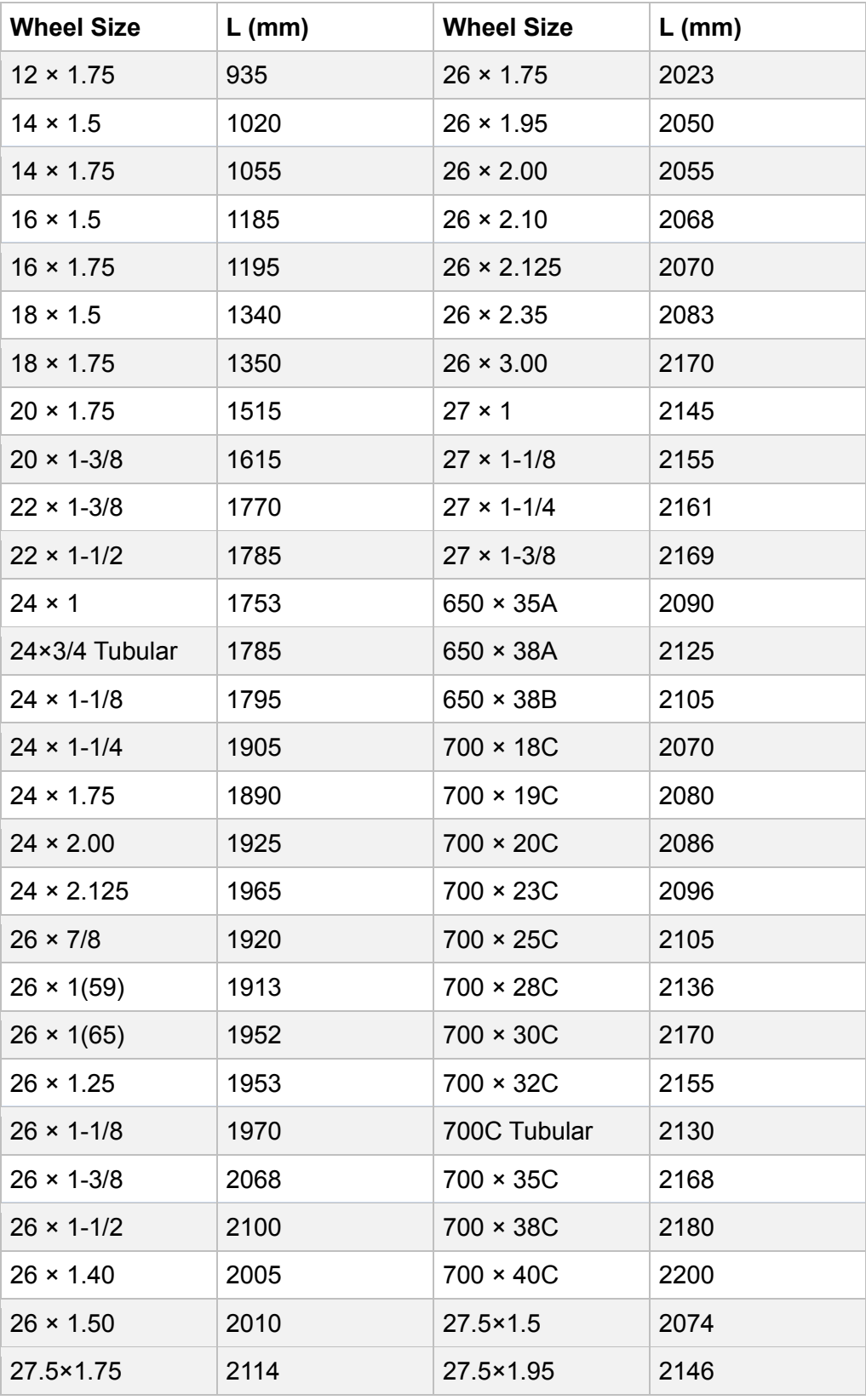

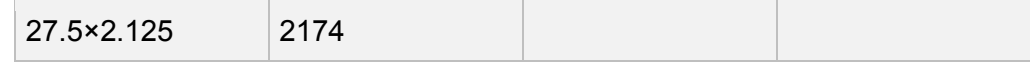

## **Sattelittensignal empfangen**

.

Bitte stellen Sie sicher das IGS618 draussen mit freier Sicht zum Himmel zu benutzen.

Es dauert normalerweise zwischen 5 - 120 Sekunden um ein Satellitensignal zu empfangen.

Während dieser Zeit möglichst nicht bewegen.

Zeit und Datum werden bei ausreichend Satelliten automatisch eingestellt.

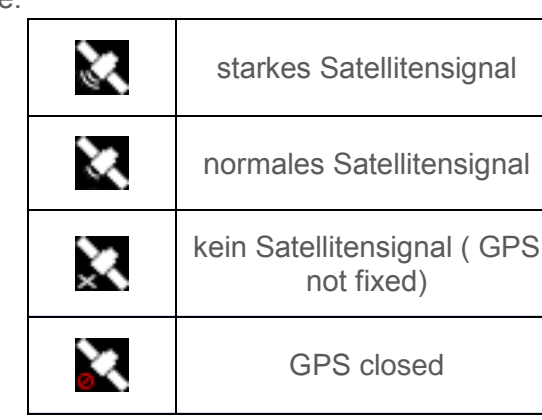

Satellitensignal Symbole:

Im Hauptmenü wählen sie die linke Taste, um die Datenanzeigeseite zu erreichen, dass Symbol in der linken oberen Ecke zeigt die Stärke des Satellitensignals an.

GPS Satelittensignalstärke

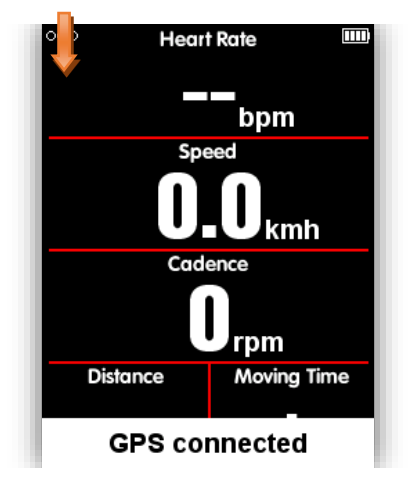

## **Fahrtbeginn**

Wenn Bewegung erkannt wird, started IGS618 automatisch einen Countdown, warten Sie bis der Countdown zu Ende ist oder drücken Sie die Mitteltaste um die Aufnahme zu starten oder selektieren sie die linke Taste um die Aufnahme abzubrechen. Um die Autoaufnahmefunktion auszuschalten und die manuelle Aufnahme zu benutzen, siehe Automatischefunktionen,

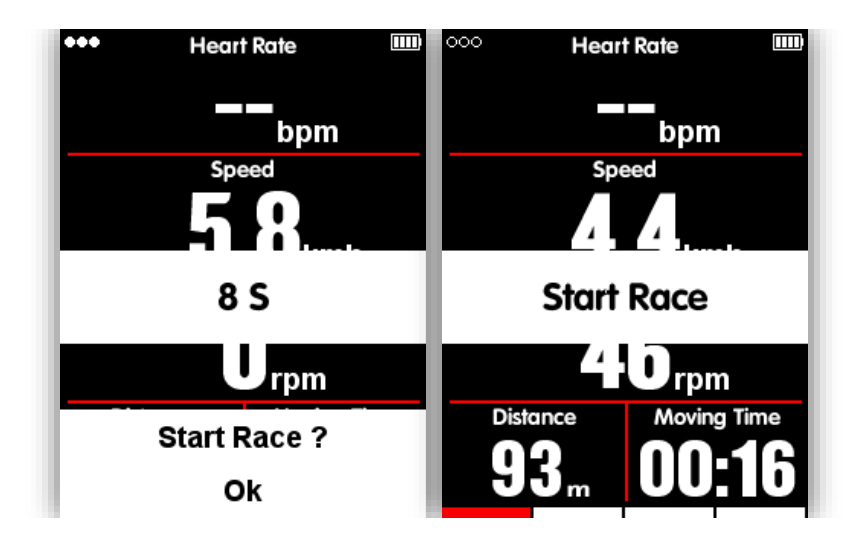

Im Aufnahmemodus, das Symbol in der oberen rechten Ecke, neben dem Batteriesymbol zeigt den auch den Aufnahmemodus an.

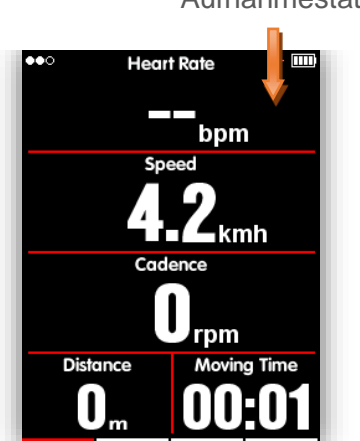

#### Aufnahmestatus

#### **Pause und Wiederaufnahme**

Wenn Sie aufhören sich zu bewegen, erkennt das IGS618 dieses und pausiert die Aufnahme automatisch. Das Symbol wird dementsprechend zwischen Pause und Aufnahme wechseln. Sie können auch die Mitteltaste zum pausieren benutzen.

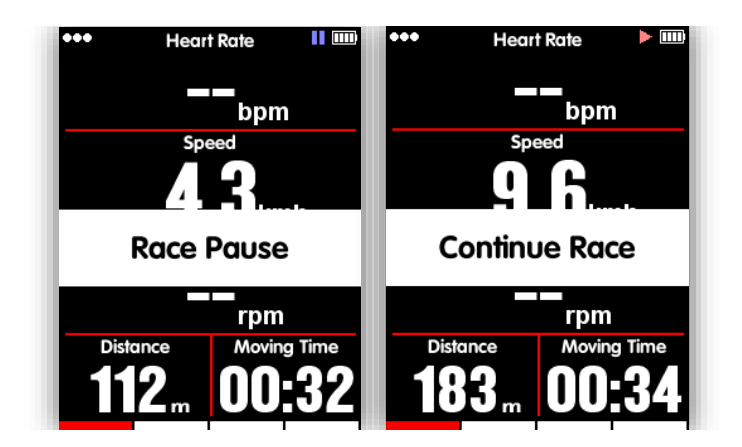

**Seitenscrollen** 

## **Seitenwahl vor/zurück**

In der Datenanzeigeseite, selektieren sie die rechte Taste um zwischen den Seiten zu wechseln. Der rote Balken auf der unteren Seite zeigt an auf welcher Seite sie sind. Für weitere Einstellungen, gehen Sie bitte zu Erweiterte Einstellungen - Modus - Seitenauswahl - Seitenspeichern

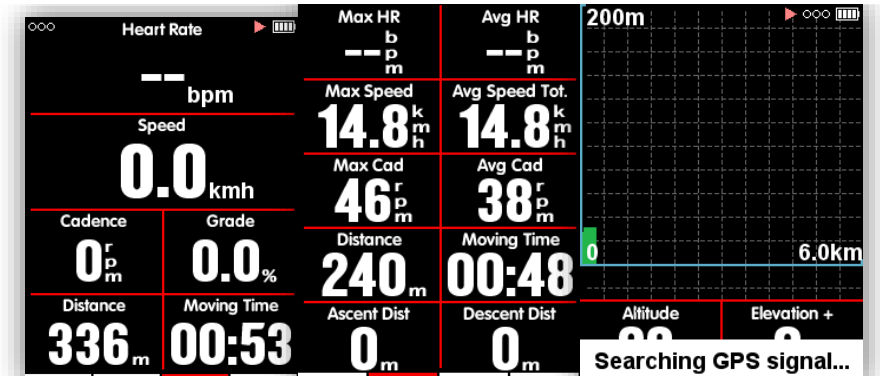

## Runde

Wenn Sie die Daten in einem Segment analysieren wollen, nehmen Sie die Mitteltaste im Aufnahmemodus um eine Runde zu starten, es wird eine neue Runde erkennen und die letzte Rundenzeit anziehen.

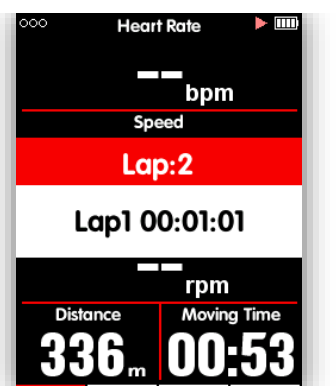

**Fahrt beenden**

**Aufnahme stoppen**

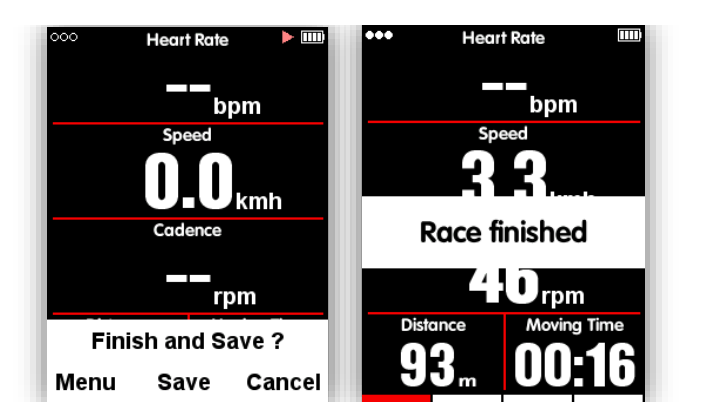

## Anschauen der Fahrt

**Prüfen sie die Aktivitäten im SPEICHER (memory) Menüwie folgt** :

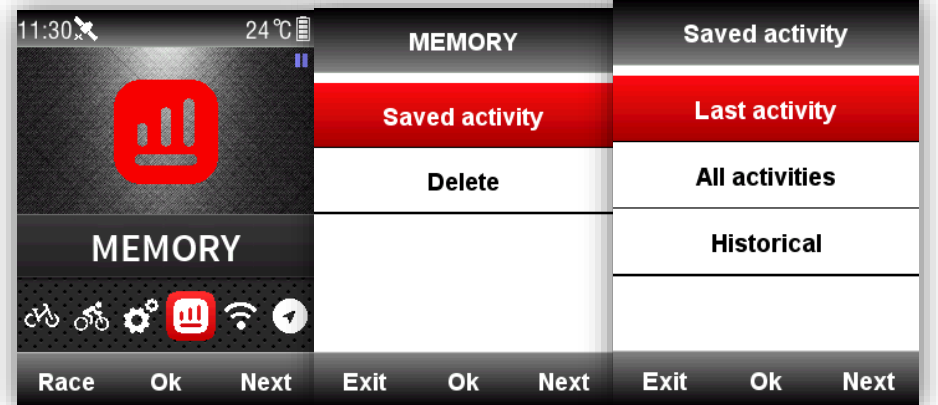

Es gibt 3 Menüs für die Selektion der Informationsseiten wie oben zu sehen, selektieren sie die Mitteltaste um die letzten Aktivitäten oder ( ausgewählte Daten unter alle Aktivitäten für Details.

Wählen Sie **Runde** um die Daten in der aktuellen Runde anzuzeigen ( wählen nochmal die Mitteltaste, dann nehmen sie die rechte Taste um eine andere Runde auszuwählen,; Wählen Sie **Karte** um die GPS-Aufzeichnung der aktuellen Aktivität anzuzeigen und öffnen Sie die Navigationsfunktion (siehe mehr Informationen im Kapitel Navigationsfunktion)

Wählen Sie **Löschen** un die aktuelle Aktivität zu löschen.

## **Aktivitäten upload**

Um die Aktivitäten zu analysieren, laden sie diese bitte via App und Bluetooth oder mit USB-Kabel auf iGPSPORT hoch.

#### **Upload via BLE**

Wählen Sie Sensoren im Hauptmenü, wählen Sie Bluetooth, nehmen die Mitteltaste um Bluetooth zu öffnen, suchen sie das IGS618 Gerät mit der installierten APP auf dem Smartphone, der Bildschirm zeigt Verbunden, dann können Sie die iGPSPORT APP benutzen um die Aktivitäten hochzuladen.

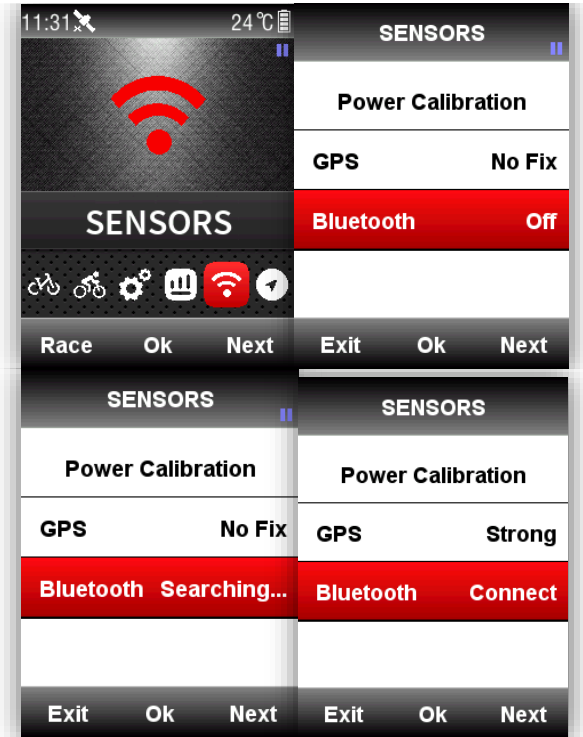

Upload via USB Kabel:

- 1) iGS618 ausschalten.
- 2) Verbinden Sie iGS618 mit Ihrem Computer mit dem USB-Kabel
- 3) Wählen Sie die linke Taste um in den Verbindungsmodus zu kommen, das Batterie Symbol wird aufleuchten

4) Der Computer erkennt IGS618 als eine neue Festplatte, kopieren sie die Aktivitäten-Dateien wie folgt in den Ordner \iGPSPORT\Activities\\*\*\*.fit

5) Loggen Sie sich auf **[http://i.igpsport.com](http://i.igpsport.com/)** ein wählen Sie die Dateien im Fitformat aus und laden Sie diese hoch

## **Batterie laden**

- 1) Bitte nutzen sie den den DC 5V Stromadapter zum laden, es dauert ca 3 Stunden bis das Gerät voll geladen ist
- 2) iGS618 unterstütz das Laden während der Benutzung (Erst einschalten, dann laden)
- 3) Überlasten sie nicht den USB Stecker, um das gerät Wasser- und Staubgeschützt bleibt.

## **iGPSPORT App Download**

Scannen Sie die unterstehenden QR code (oder suchen Sie in Google play / Apple store) um die iGPSPORT App herunterzuladen

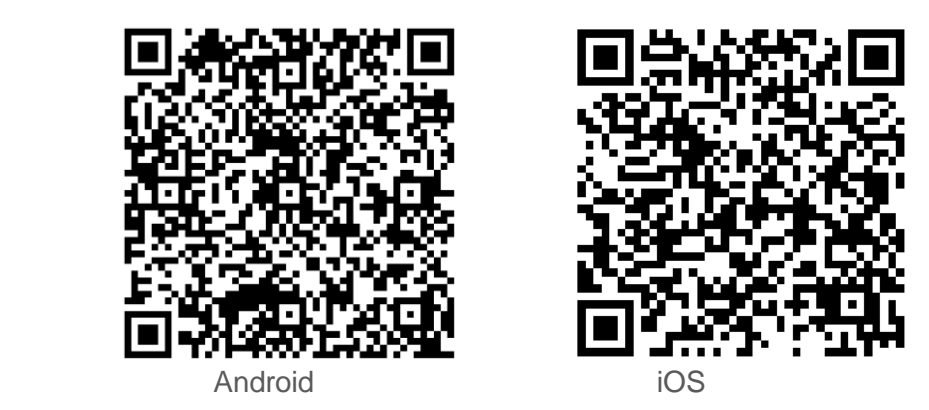

# **Android Smartphone**

**Anforderungen:** Android 5.0 oder höher, built-in Bluetooth 4.0

Download "iGPSPORT" App in Google Play App Store.

**iPhone:**

**Anforderungen:** iPhone 5s and iOS 9.0 oder höher (Inkompatibel mit dem iPad)

Download"iGPSPORT"APP in Apple App Store.

Detailliertes Benutzerhandbuch

Für das Benutzerhandbuch, besuchen Sie bitte unsere Webseite **[www.igpsport.com](http://www.igpsport.com/) .**

# **Produktspezifikationen**

GPS: High sensitive GPS+ Beidou+Glonass Bildschirm : 2.2 inch entspiegelter LED Farbbildschirm, 240\*320 pixels Arbeitstemperatur : -10 $^{\circ}$  ~50 $^{\circ}$ C (14 $^{\circ}$  to 122 $^{\circ}$ F) Gewicht: ca 90g Abmessungen: 85\*53.5\*18.8mm Wasserdicht: IPX7 Speicher: über 3000 Stunden Datenspeicher (normale Benutzung) Datenformat: fit Datenanzeige: 1-10 Fahrraddaten Spalten können in einzelnen Seiten angepasst werden und 1-6 Seiten können angepasst werden und mehr als 80 Fahrraddaten stehen zur Auswahl Batterie: Wiederaufladbare Lithiumionenbatterie Batterielaufzeit: Über 22 Stunden (normale Benutzung) ANT+: Unterstützt ANT+ Herzfrequenzmesser, Geschwindigkeitsmesser, Kadenzsensor, kombinierte Kadenz-Geschwindigkeitsmesser, Kraftmesser. Schnittstelle: Micro USB Kabellose übertragung: Bluetooth 4.0 Unterstützt die Verbindung mit der iGPSPORT App im Smartphone via BLE; Es werden keine Bluetooth Sensoren unterstützt ! Packungsinhalt: iGS618 X1, Micro USB Cable X1, Standardfahrradhalterung X2, Mount Pad X2, O-Ring Befestigung X4, Benutzerhandbuch x1 Optionales Zubehör : Lenkervorbau Befestigung, Herzfrequenzmesser, Geschwindigkeitssensor,

Kadenzsensor, Kombinierter Kadenz und Geschwindigkeitssensor, Kraftmesser

## **Kontaktieren Sie uns**

**Offizielle Website:** [www.igpsport.com](http://www.igpsport.com/)

**Hersteller:** Wuhan Qiwu Technology Co., Ltd

**Add:** Hongshan District,Wuhan City, Hubei Province, China.

**Tel:**(86)27-87835568

## **Email:** [info@igpsport.com,](mailto:info@igpsport.com)

[service@igpsport.com](mailto:service@igpsport.com)

Erklärung:

Das Benutzerhandbuch dient nur als Benutzer Referenz, bei Unterschieden zwischen Gerät und Handbuch. Wir behalten uns das Recht vor, unsere Produkte zu ändern oder zu verbessern und Änderungen am Inhalt dieses Handbuchs vorzunehmen ohne verpflichtet zu sein, jede Person oder Organisation über solche Änderungen oder Verbesserungen zu informieren. Alle Rechte vorbehalten von Wuhan Qiwu Technology Company, Ltd.

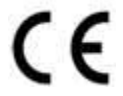